# Lecture 21: Manycore GPU Architectures and Programming, Part 3

-- Streaming, Library and Tuning

**Concurrent and Multicore Programming** 

Department of Computer Science and Engineering Yonghong Yan

yan@oakland.edu

www.secs.oakland.edu/~yan

## Manycore GPU Architectures and Programming: Outline

- Introduction
  - GPU architectures, GPGPUs, and CUDA
- GPU Execution model
- CUDA Programming model
- Working with Memory in CUDA
  - Global memory, shared and constant memory

#### Streams and concurrency

- CUDA instruction intrinsic and library
- Performance, profiling, debugging, and error handling
- Directive-based high-level programming model
  - OpenACC and OpenMP

## **Offloading Processing Flow**

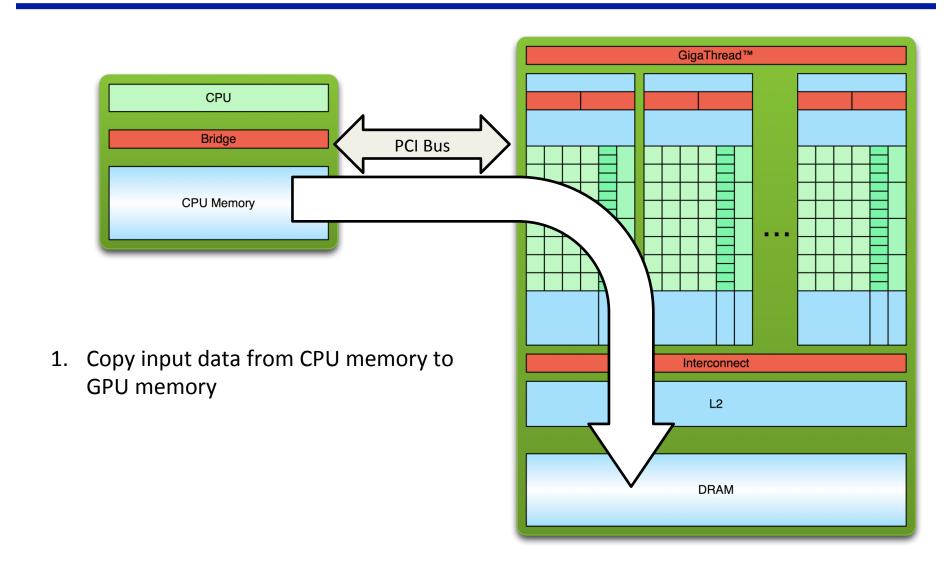

## **Offloading Processing Flow**

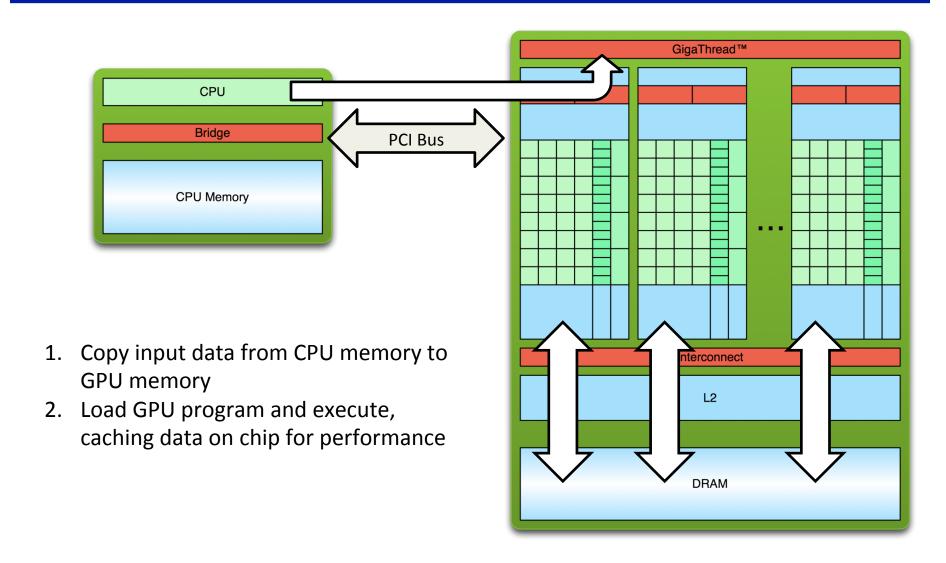

## **Offloading Processing Flow**

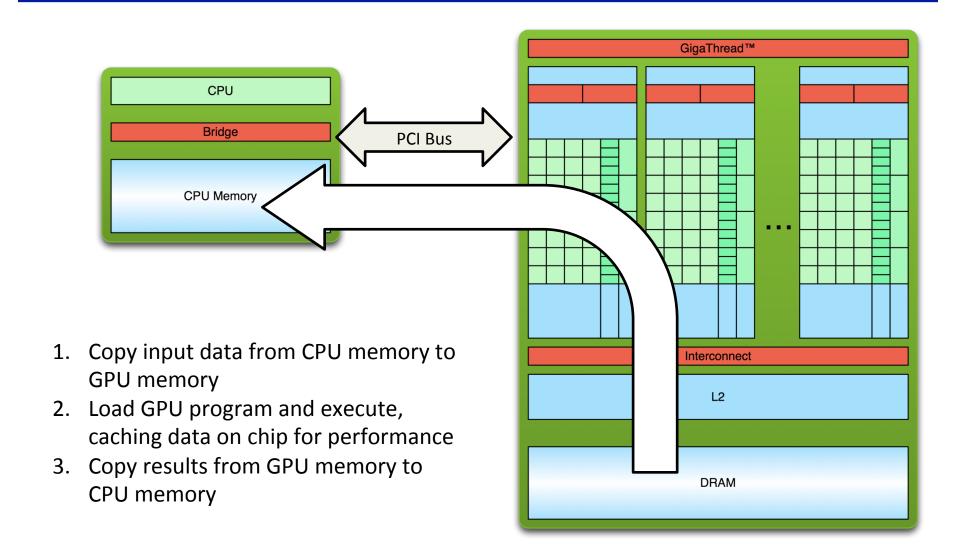

### **Overlapping Communication and Computation**

- Three sequential steps for a single kernel execution
- Multiple kernels
  - Asynchrony is a first-class citizen of most GPU programming frameworks
  - Computation-communication overlap is a common technique in GPU programming

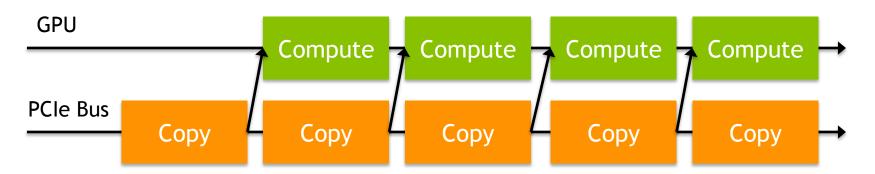

## **Abstract Concurrency**

- Different kinds of action overlap are possible in CUDA?
  - 1. Overlapped host computation and device computation
  - Overlapped host computation and host-device data transfer
  - Overlapped host-device data transfer and device computation
  - 4. Concurrent device computation
- CUDA Streams to achieve each of these types of overlap

- CUDA Streams: a FIFO queue of CUDA actions to be performed
  - Placing a new action at the head of a stream is asynchronous
  - Executing actions from the tail as CUDA resources allow
  - Every action (kernel launch, cudaMemcpy, etc) runs in an implicit or explicit stream

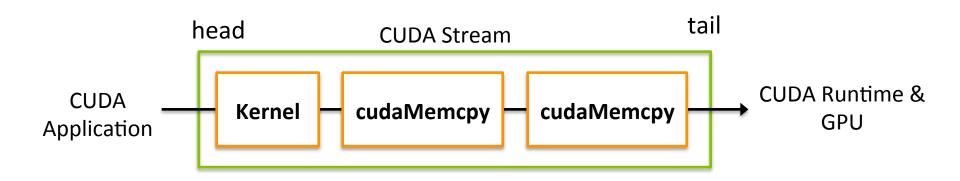

- Two types of streams in a CUDA program
  - The implicitly declared stream (NULL stream)
  - Explicitly declared streams (non-NULL streams)
- Up until now, all code has been using the NULL stream by default

```
cudaMemcpy(...);
kernel<<<...>>>(...);
cudaMemcpy(...);
```

 Non-NULL streams require manual allocation and management by the CUDA programmer

To create a CUDA stream:

```
cudaError_t cudaStreamCreate(cudaStream_t *stream);
```

To destroy a CUDA stream:

```
cudaError t cudaStreamDestroy(cudaStream t stream);
```

To wait for all actions in a CUDA stream to finish:

```
cudaError t cudaStreamSynchronize(cudaStream t stream);
```

To check if all actions in a CUDA stream have finished:

```
cudaError_t cudaStreamQuery(cudaStream_t stream);
```

• cudaMemcpyAsync: Asynchronous memcpy

```
cudaError_t cudaMemcpyAsync(void *dst, const void *src,
size_t count, cudaMemcpyKind kind, cudaStream_t stream = 0);
```

- cudaMemcpyAsync does the same as cudaMemcpy, but may return before the transfer is actually complete
- Pinned host memory is a requirement for cudaMemcpyAsync
  - Memory that is resident in physical memory pages, and cannot be swapped out, also referred as page-locked
    - Recall malloc normally reserve virtual address space first and then actually physical pages are allocated

Performing a cudaMemcpyAsync:

```
page-locked memory allocation
int *h_arr, *d arr;
cudaStream t stream;
cudaMalloc((void ***) &d arr, nbytes);
cudaMallocHost((void **)&h arr, nbytes);
cudaStreamCreate(&stream);
                                  Call return before transfer complete
cudaMemcpyAsync(d arr, h arr, nbytes,
cudaMemcpyHostToDevice, stream);
                               Do something while data is being moved
cudaStreamSynchronize(stream);
cudaFree(d arr); cudaFreeHost(h arr);
cudaStreamDestroy(stream);
                                Sync to make sure operations complete
```

- Associate kernel launches with a non-NULL stream
  - Note that kernels are always asynchronous

```
kernel<<<nblocks, threads_per_block,
smem_size, stream>>>(...);
```

- The effects of cudaMemcpyAsync and kernel launching
  - Operations are put in the stream queue for execution
  - Actually operations may not happen yet
- Host-side timer to time those operations
  - Not the actual time of the operations

Vector sum example, A + B = C

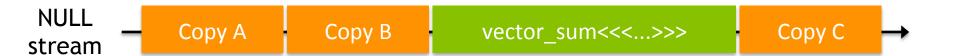

 Partition the vectors and use CUDA streams to overlap copy and compute

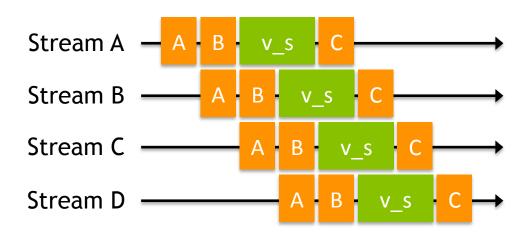

How can this be implemented in code?

```
for (int i = 0; i < nstreams; i++) {
 int offset = i * eles per stream;
 cudaMemcpyAsync(&d A[offset], &h A[offset], eles per stream *
     sizeof(int), cudaMemcpyHostToDevice, streams[i]);
 cudaMemcpyAsync(&d B[offset], &h B[offset], eles per stream *
     sizeof(int), cudaMemcpyHostToDevice, streams[i]);
 vector sum<<<..., streams[i]>>>(d A + offset,
    d B + offset, d C + offset);
 cudaMemcpyAsync(&h C[offset], &d C[offset], eles per stream *
     sizeof(int), cudaMemcpyDeviceToHost, streams[i]);
for (int i = 0; i < nstreams; i++)
 cudaStreamSynchronize(streams[i]);
```

- Timing asynchronous operations
  - Host-side timer: only measure the time for the call, not the actual time for the data movement or kernel execution
- Events to streams, which mark specific points in stream execution

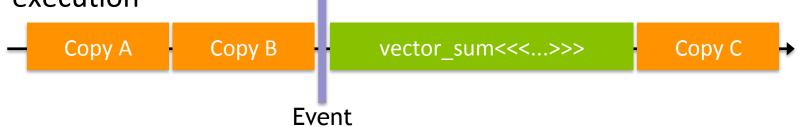

Events are manually created and destroyed:

```
cudaError_t cudaEventCreate(cudaEvent_t
*event);
  cudaError_t cudaEventDestroy(cudaEvent_t
*event);
```

To add an event to a CUDA stream:

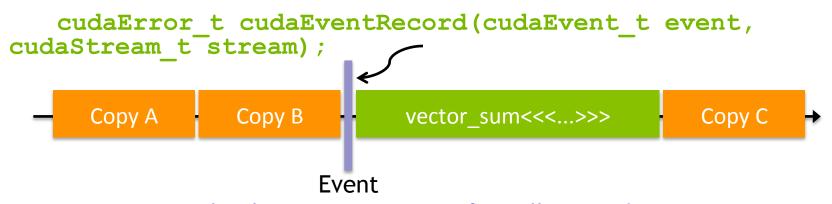

- Event marks the point-in-time after all preceding actions in stream complete, and before any actions added after cudaEventRecord run
- Host to wait for some CUDA actions to finish

```
cudaError_t cudaEventSynchronize(cudaEvent_t event);
```

 Wait for all the operations before this events to complete, but not those after

Check if an event has been reached without waiting for it:

```
cudaError_t cudaEventQuery(cudaEvent_t
event);
```

Get the elapsed milliseconds between two events:

```
cudaError_t cudaEventElapsedTime(float
*ms, cudaEvent_t start, cudaEvent_t stop);
```

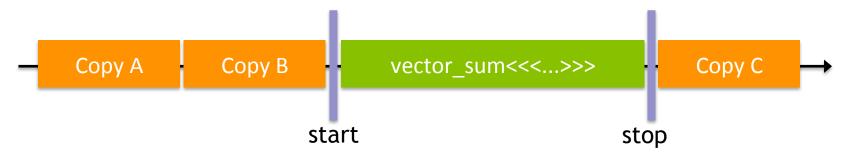

• In codes:

```
float time;
cudaEvent t start, stop;
cudaEventCreate(&start); cudaEventCreate(&stop);
cudaEventRecord(start);
kernel<<<grid, block>>>(arguments);
cudaEventRecord(stop);
cudaEventSynchronize(stop);
cudaEventElapsedTime(&time, start, stop);
cudaEventDestroy(start);
cudaEventDestroy(stop);
```

- Two types of host-device synchronization:
  - Implicit synchronization causes the host to wait on the GPU,
     but as a side effect of other CUDA actions
  - Explicit synchronization causes the host to wait on the GPU because the programmer has asked for that behavior

- Five CUDA operations that include implicit synchronization:
  - 1. A pinned host memory allocation (cudaMallocHost, cudaHostAlloc)
  - 2. A device memory allocation (cudaMalloc)
  - 3. A device memset (cudaMemset)
  - 4. A memory copy between two addresses on the same device (cudaMemcpy (..., cudaMemcpyDeviceToDevice))
  - 5. A modification to the L1/shared memory configuration (cudaThreadSetCacheConfig, cudaDeviceSetCacheConfig)

- Four ways to explicitly synchronize in CUDA:
  - 1. Synchronize on a device

```
cudaError_t cudaDeviceSynchronize();
```

2. Synchronize on a stream

```
cudaError_t cudaStreamSynchronize();
```

3. Synchronize on an event

```
cudaError_t cudaEventSynchronize();
```

4. Synchronize across streams using an event

```
cudaError_t cudaStreamWaitEvent(cudaStream_t
stream, cudaEvent_t event);
```

- cudaStreamWaitEvent adds inter-stream dependencies
  - Causes the specified stream to wait on the specified event before executing any further actions
  - event does not need to be an event recorded in stream

```
cudaEventRecord(event, stream1);
...
cudaStreamWaitEvent(stream2, event);
...
```

No actions added to stream2 after the call to
 cudaStreamWaitEvent will execute until event is satisfied

## **Suggested Readings**

- 1. Chapter 6 in *Professional CUDA C Programming*
- 2. Justin Luitjens. *CUDA Streams: Best Practices and Common Pitfalls*. GTC 2014. http://on-demand.gputechconf.com/gtc/2014/presentations/S4158-cuda-streams-best-practices-common-pitfalls.pdf
- 3. Steve Rennich. *CUDA C/C++ Streams and Concurrency*. 2011. http://on-demand.gputechconf .com/gtc-express/ 2011/presentations/StreamsAndConcurrencyWebinar.pdf

## Manycore GPU Architectures and Programming: Outline

- Introduction
  - GPU architectures, GPGPUs, and CUDA
- GPU Execution model
- CUDA Programming model
- Working with Memory in CUDA
  - Global memory, shared and constant memory
- Streams and concurrency

#### **CUDA** instruction intrinsic and library

- Performance, profiling, debugging, and error handling
- Directive-based high-level programming model
  - OpenACC and OpenMP

#### **CUDA Libraries**

- CUDA Libraries offer pre-packaged and expertly-optimized functions that implement commonly useful operations.
  - Vector addition, matrix vector, matrix matrix, FFT, etc

#### **CUDA Libraries**

- What are the advantages of CUDA Libraries?
  - Support a wide range of application domains
  - Highly usable, high-level APIs that are familiar to domain experts
  - Tuned by CUDA experts to perform well across platforms and datasets
  - Often offer the quickest route for porting, simply swap out API calls
  - Low maintenance, developer of the library takes on responsibility of bug fixes and feature requests

## **CUDA Libraries**

| LIBRARY NAME                    | DOMAIN                                                   |
|---------------------------------|----------------------------------------------------------|
| NVIDIA cuFFT                    | Fast Fourier Transforms                                  |
| NVIDIA cuBLAS                   | Linear Algebra (BLAS Library)                            |
| CULA Tools                      | Linear Algebra                                           |
| MAGMA                           | Next-gen Linear Algebra                                  |
| IMSL Fortran Numerical Library  | Mathematics and Statistics                               |
| NVIDIA cuSPARSE                 | Sparse Linear Algebra                                    |
| NVIDIA CUSP                     | Sparse Linear Algebra and Graph Computations             |
| AccelerEyes ArrayFire           | Mathematics, Signal and Image Processing, and Statistics |
| NVIDIA cuRAND                   | Random Number Generation                                 |
| NVIDIA NPP                      | Image and Signal Processing                              |
| NVIDIA CUDA Math Library        | Mathematics                                              |
| Thrust                          | Parallel Algorithms and Data Structures                  |
| HiPLAR                          | Linear Algebra in R                                      |
| Geometry Performance Primitives | Computational Geometry                                   |
| Paralution                      | Sparse Iterative Methods                                 |
| AmgX                            | Core Solvers                                             |

## **Workflow to Use CUDA Library**

- 1. Create a library-specific handle that manages contextual information useful for the library's operation.
  - Many CUDA Libraries have the concept of a handle which stores opaque library-specific information on the host which many library functions access
  - Programmer's responsibility to manage this handle
  - For example: cublasHandle\_t, cufftHandle, cusparseHandle\_t, curandGenerator\_t
- 2. Allocate device memory for inputs and outputs to the library function.
  - Use cudaMalloc as usual

- 3. If inputs are not already in a library-supported format, convert them to be accessible by the library.
  - Many CUDA Libraries only accept data in a specific format
  - For example: column-major vs. row-major arrays
- 4. Populate the pre-allocated device memory with inputs in a supported format.
  - In many cases, this step simply implies a cudaMemcpy or one of its variants to make the data accessible on the GPU
  - Some libraries provide custom transfer functions, for example: cublasSetVector optimizes strided copies for the CUBLAS library

- 5. Configure the library computation to be executed.
  - In some libraries, this is a no-op
  - Others require additional metadata to execute library computation correctly
  - In some cases this configuration takes the form of extra parameters passed to library functions, others set fields in the library handle
- 6. Execute a library call that offloads the desired computation to the GPU.
  - No GPU-specific knowledge required

- 7. Retrieve the results of that computation from device memory, possibly in a library-determined format.
  - Again, this may be as simple as a cudaMemcpy or require a library-specific function
- 8. If necessary, convert the retrieved data to the application's native format.
  - If a conversion to a library-specific format was necessary, this step ensures the application can now use the calculated data
  - In general, it is best to keep the application format and library format the same, reducing overhead from repeated conversions

- 9. Release CUDA resources.
  - Includes the usual CUDA cleanup (cudaFree, cudaStreamDestroy, etc) plus any library-specific cleanup
- 10. Continue with the remainder of the application.

- Not all libraries follow this workflow, and not all libraries require every step in this workflow
  - In fact, for many libraries many steps are skipped
  - Keeping this workflow in mind will help give you context on what the library might be doing behind the scenes and where you are in the process
- Next, we'll take a look at two commonly useful libraries
  - Try to keep the common workflow in mind while we work with them

#### **cuBLAS**

- cuBLAS is a port of a popular linear algebra library, BLAS
- cuBLAS (like BLAS) splits its subroutines into multiple levels based on data types processed:
  - Level 1: vector-only operations (e.g. vector addition)
  - Level 2: matrix-vector operations (e.g. matrix-vector multiplication)
  - Level 3: matrix-matrix operations (e.g. matrix multiplication)

### **cuBLAS** Idiosyncracies

For legacy compatibility, cuBLAS operates on column-major matrices

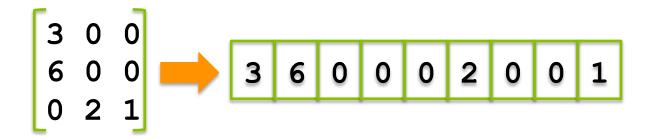

- cuBLAS also has a legacy API which was dropped since CUDA 4.0, this lecture will use the new cuBLAS API
  - If you find cuBLAS code that doesn't quite match up, you may be looking at the old cuBLAS API

Device memory in cuBLAS is allocated as you're used to:
 cudaMalloc

- Transferring data to/from the device uses cuBLAS-specific functions:
  - cublasGetVector/cublasSetVector
  - cublasGetMatrix/cublasSetMatrix

#### • Example:

```
cublasStatus_t cublasSetVector(int n,
int elemSize, const void *x, int incx,
void *y, int incy);
```

#### where:

- n is the number of elements to transfer to the GPU
- elemSize is the size of each element (e.g. sizeof(int))
- x is the vector on the host to copy from
- incx is a stride in x of the array cells to transfer to
- y is the vector on the GPU to copy to
- incy is a stride in y of the array cells to transfer to

• Example:

```
cublasSetVector(5, sizeof(int), h_x, 3,
d_x, 2);
```

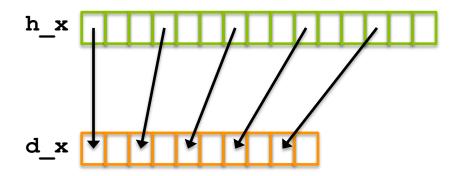

#### • Similarly:

```
cublasStatus_t cublasSetMatrix(int rows,
int cols, int elemSize,
        const void *A, int lda, void *B, int
ldb);
```

#### where:

- rows is the number of rows in a matrix to copy
- cols is the number of cols in a matrix to copy
- elemSize is the size of each cell in the matrix (e.g. sizeof(int))
- A is the source matrix on the host
- 1da is the number of rows in the underlying array for A
- B is the destination matrix on the GPU
- 1db is the number of rows in the underlying array for B

#### • Similarly:

```
cublasSetMatrix(3, 3, sizeof(int), h_A,
4, d_A, 5);
```

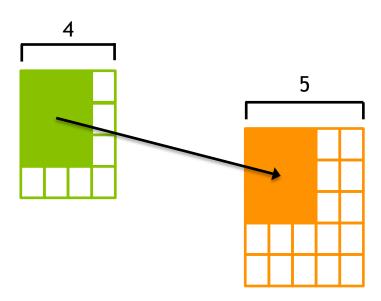

## cuBLAS Example

- Matrix-vector multiplication
  - Uses 6 of the 10 steps in the common library workflow:
    - 1. Create a cuBLAS handle using cublasCreateHandle
    - 2. Allocate device memory for inputs and outputs using cudaMalloc
    - 3. Populate device memory using cublasSetVector, cublasSetMatrix
    - 4. Call **cublasSgemv** to run matrix-vector multiplication on the GPU
    - 5. Retrieve results from the GPU using cublasGetVector
    - Release CUDA and cuBLAS resources using cudaFree, cublasDestroy

## cuBLAS Example

You can build and run the example cublas.cu:

```
cublasCreate(&handle);
cudaMalloc((void **)&dA, sizeof(float) * M * N);
cudaMalloc((void **)&dX, sizeof(float) * N);
cudaMalloc((void **)&dY, sizeof(float) * M);
cublasSetVector(N, sizeof(float), X, 1, dX, 1);
cublasSetVector(M, sizeof(float), Y, 1, dY, 1);
cublasSetMatrix(M, N, sizeof(float), A, M, dA, M);
cublasSgemv (handle, CUBLAS OP N, M, N, &alpha, dA, M, dX, 1,
&beta, dY, 1);
cublasGetVector(M, sizeof(float), dY, 1, Y, 1);
/* for sqemm */
cublasSgemm(handle, CUBLAS OP N, CUBLAS OP N, matrix size.uiWB, matrix size.uiHA,
matrix size.uiWA, &alpha, d B, matrix size.uiWB, d A, matrix size.uiWA, &beta, d C,
matrix size.uiWA)
```

## **cuBLAS** Portability

- Porting to cuBLAS from BLAS is a straightforward process.
   In general, it requires:
  - Adding device memory allocation/freeing (cudaMalloc, cudaFree)
  - Adding device transfer functions (cublasSetVector, cublasSetMatrix, etc)
  - Transform library routine calls from BLAS to cuBLAS (e.g. cblas sgemv → cublasSgemv)

## **cuBLAS** Portability

- Some common optimizations following a naive BLAS → cuBLAS port are:
  - Reusing device memory allocations
  - Removing redundant data transfers from and to the device
  - Adding streamed execution using cublasSetStream

## **cuBLAS Summary**

- cuBLAS makes accelerating legacy BLAS applications simple and easy
  - Very little added code
  - Straightforward mapping from BLAS routines to cuBLAS routines
  - Flexible API improves portability
- For new linear algebra applications, cuBLAS offers a highperformance alternative to BLAS
  - High-performance kernels with very little programmer time

## cuFFT

 cuFFT offers an optimized implementation of the fast Fourier transform

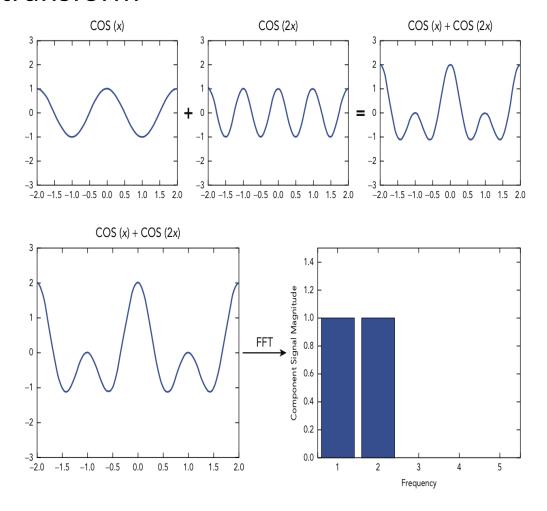

## **cuFFT Configuration**

- In cuFFT terminology, plans == handles
  - cuFFT plans define a single FFT transformation to be performed
- cuFFT uses plans to derive the internal memory allocations, transfers, kernels required to implement the desired transform
- Plans are created with:

```
cufftResult cufftPlan1d(cufftHandle *plan, int nx, cufftType
type, int batch);
cufftResult cufftPlan2d(cufftHandle *plan, int nx, int ny,
cufftType type);
cufftResult cufftPlan3d(cufftHandle *plan, int nx, int ny, int
nz, cufftType type);
```

## **cuFFT Configuration**

- cufftType refers to the data types of a transformation, for example:
  - Complex-to-complex: CUFFT C2C
  - Real-to-complex: CUFFT R2C
  - Complex-to-real: CUFFT C2R

## cuFFT Example

- A complex-to-complex 1D cuFFT plan and executing it, using 6 of the 10 steps in the common library workflow:
  - Create and configure a cuFFT plan
  - 2. Allocate GPU memory for the input samples and output frequencies using cudaMalloc
  - 3. Populate GPU memory with input samples using cudaMemcpy
  - 4. Execute the plan using a cufftExec\* function
  - 5. Retrieve the calculated frequencies from GPU memory using cudaMemcpy
  - 6. Release CUDA and cuFFT resources using cudaFree, cufftDestroy

## cuFFT Example

You can build and run an example cufft.cu:

```
cufftPlan1d(&plan, N, CUFFT_C2C, 1);

cudaMalloc((void **)&dComplexSamples, sizeof(cufftComplex) *
N);

cudaMemcpy(dComplexSamples, complexSamples,
sizeof(cufftComplex) * N, cudaMemcpyHostToDevice);

cufftExecC2C(plan, dComplexSamples, dComplexSamples,
CUFFT_FORWARD);

cudaMemcpy(complexFreq, dComplexSamples, sizeof(cufftComplex) *
N, cudaMemcpyDeviceToHost);
```

## **cuFFT Summary**

- Like cuBLAS, cuFFT offers a high-level and usable API for porting legacy FFT applications or writing new ones
  - cuFFT's API is deliberately similar to industry-standard library
     FFTW to improve programmability
  - Offers higher performance for little developer effort

## **Drop-In CUDA Libraries**

- Drop-In CUDA Libraries allow seamless integration of CUDA performance with existing code bases
  - Full compatibility with industry-standard libraries, expose the same external APIs
  - BLAS → NVBLAS
  - FFTW → cuFFTW

- Two ways to use Drop-In Libraries:
  - Re-link to CUDA Libraries
  - LD\_PRELOAD CUDA Libraries before their host equivalents

## **Drop-In CUDA Libraries**

- Re-linking legacy applications to CUDA Libraries:
  - Suppose you have a legacy application that relies on BLAS:

```
$ gcc app.c -lblas -o app
```

 Recompiling with NVBLAS linked will automatically accelerate all BLAS calls

```
$ gcc app.c -lnvblas -o app
```

 Alternatively, simply set LD\_PRELOAD when executing the application:

```
$ env LD PRELOAD=libnvblas.so ./app
```

## **Survey of CUDA Library Performance**

- We've seen that cuBLAS and cuFFT are high-level, programmable libraries (like their host counterparts)
  - No CUDA-specific concepts (e.g. thread blocks, pinned memory, etc)
- Let's do a brief survey of CUDA Library performance to see the performance improvements possible
  - Focus on the same libraries (cuBLAS and cuFFT) but similar data on other libraries is available in the book and online

## **Survey of CUDA Library Performance**

#### cuBLAS Level 3: >1 TFLOPS double-precision

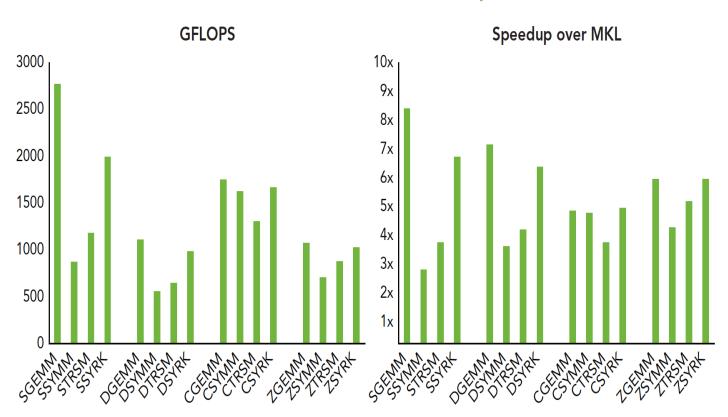

- MKL 10.3.6 on Intel SandyBridge E5-2687W @ 3.10GHz
- CUBLAS 5.0.30 on K20X, input and output data on device

## **Survey of CUDA Library Performance**

#### cuFFT: Consistently High Performance

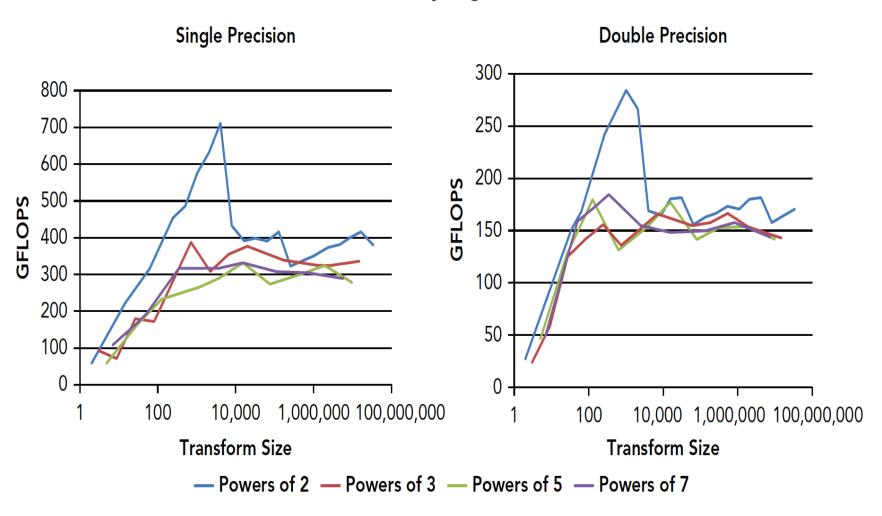

# **Suggested Readings**

- 1. All sections in Chapter 8 of *Professional CUDA C Programming* except *Using OpenACC*
- 2. cuSPARSE User Guide. 2014. http://docs.nvidia.com/cuda/cusparse/
- 3. cuBLAS User Guide. 2014. http://docs.nvidia.com/cuda/cublas/
- 4. cuRAND User Guide. 2014. http://docs.nvidia.com/cuda/curand/
- 5. cuFFT User Guide. 2014. http://docs.nvidia.com/cuda/cufft/
- 6. CUDA Toolkit 5.0 Performance Report. 2013. http://on-demand.gputechconf.com/ gtc-express/2013/presentations/cuda--5.0-math-libraries-performance.pdf

# Manycore GPU Architectures and Programming: Outline

- Introduction
  - GPU architectures, GPGPUs, and CUDA
- GPU Execution model
- CUDA Programming model
- Working with Memory in CUDA
  - Global memory, shared and constant memory
- Streams and concurrency
- CUDA instruction intrinsic and library
- Performance, profiling, debugging, and error handling
  - Directive-based high-level programming model
    - OpenACC and OpenMP

## **GPU Parallelization**

- A many-faceted process
  - Performance varies dramatically depending on the implementation of the same algorithms
    - Naïve to highly optimized version
- Many types of optimizations for GPUs
  - Shared memory
  - Constant memory
  - Global memory access patterns
  - Warp shuffle instructions
  - Computation-communication overlap
  - CUDA compiler flags, e.g. loop unrolling, etc
  - Increasing parallelism

<del>-</del> ...

## **Optimization Opportunities**

- Kernel-level optimization:
  - Exposing Sufficient Parallelism
  - Optimizing Memory Access
  - Optimizing Instruction Execution
- Host-GPU optimization
  - E.g. kernel and data transfer overlap using CUDA streams
- Profile-driven optimization improves optimizations selection

- Exposing Sufficient Parallelism
  - Increase the amount of concurrent work on the GPU so as to saturate instruction and memory bandwidth
- Can be accomplished by:
  - 1. More concurrently active warps per SM
  - 2. More independent work assigned to each thread

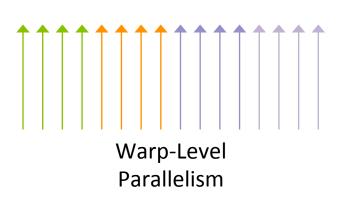

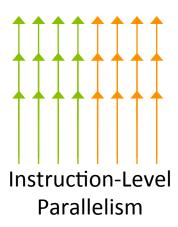

- Increasing the number of warps per SM/thread block does not guarantee performance improvement
  - Result in fewer per-SM resources assigned to each thread (e.g. registers, shared memory)

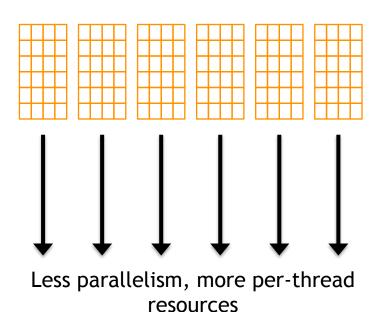

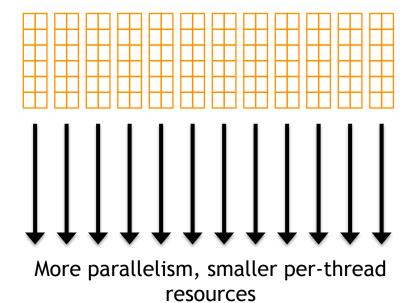

- Creating more independent work per thread
  - loop unrolling or other code transformations that expose instruction-level parallelism,
  - But may also increase per-thread resource requirements

```
int sum = 0;
for (int i = 0; i < 4; i++)
{
    sum += a[i];
}</pre>
```

Requires 2 registers (sum, i), no instruction-level parallelism

```
int i1 = a[0];
int i2 = a[1];
int i3 = a[2];
int i4 = a[4];
int sum = i1 + i2 + i3 + i4;
```

Requires 5 registers (i1, i2, i3, i4, sum), four-way instruction-level parallelism

- Optimizing memory access to maximize:
  - Memory bandwidth utilization (efficiency of memory access patterns)
  - Memory access concurrency (sufficient memory requests to hide memory latency)

- Aligned, coalesced global and shared memory accesses optimize memory bandwidth utilization
  - Constant memory prefers a broadcast access pattern

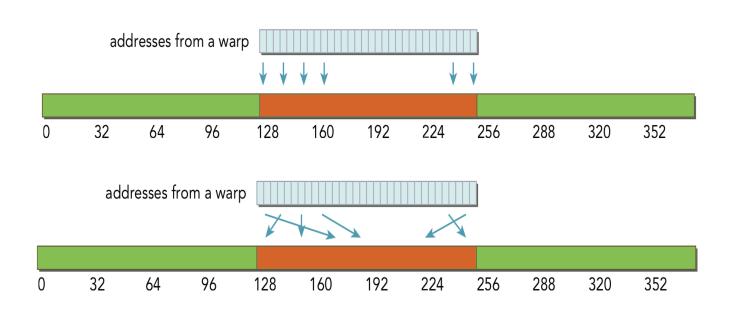

- Optimizing Instruction Execution focuses on:
  - Hiding instruction latency by keeping a sufficient number of warps active
  - Avoiding divergent execution paths within warps
    - If inside a kernel
- Experimenting with thread execution configuration can produce unexpected performance gains from more or less active warps
- Divergent execution within a warp produces reduced parallelism as warp execution of multiple code paths is serialized

- Profile-driven optimization is an iterative process to optimize program based on quantitative profiling info
  - As we apply optimization techniques, we analyze the results using nvprof and decide if they are beneficial

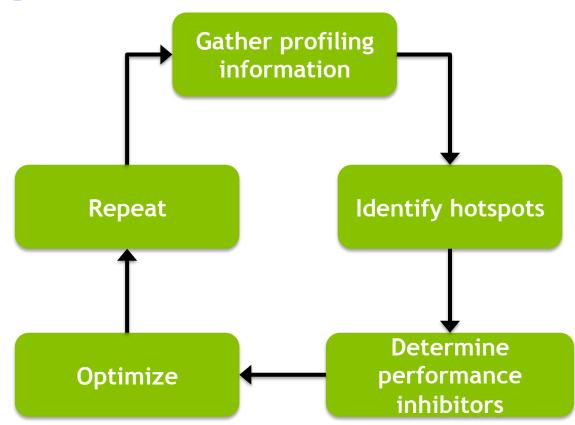

- The key challenge in profile-driven optimization is to determine performance inhibitors in hotspots
  - nvvp and nvprof are invaluable tools for this

- nvprof profiling modes:
  - Summary Mode: default mode, displays execution time information on high-level actions such as kernels or data transfers
  - Trace Mode: Provides a timeline of CUDA events or actions in chronological order
  - Event/Metric Summary Mode: Aggregates event/metric counts across all kernel invocations
  - Event/Metric Trace Mode: Displays event/metric counts for each kernel invocation

- The NVIDIA Visual Profiler (nvvp) is also a powerful tool for guiding profile-driven optimization
  - Offers a number of views to inspect different parts of a CUDA application

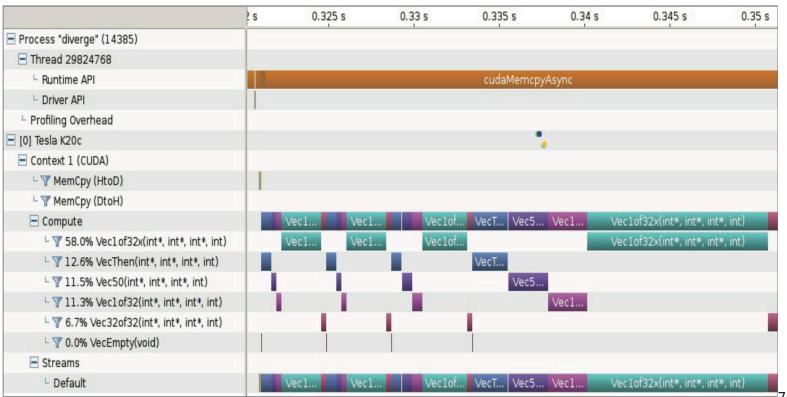

71

## **CUDA** Debugging

- An important part of CUDA software development is the ability to debug CUDA applications
- CUDA offers a number of debugging tools, split into two categories:
  - Kernel Debugging
  - Memory Debugging

## **CUDA** Debugging

 Kernel Debugging tools help us to analyze the correctness of running CUDA kernels by inspecting running application state

 Memory Debugging Tools help us detect application bugs by observing irregular or out-of-bound memory accesses performed by CUDA kernels

## **CUDA Kernel Debugging**

- Primary tool for the job: cuda-gdb
  - Intentionally built to be similar to the host debugging tool gdb
  - Requires compilation with special flags to be useful:

```
$ nvcc -g -G foo.cu -o foo
```

 Once an application is compiled in debug mode, running it under cuda-gdb is possible using:

```
$ cuda-gdb foo
...
(cuda-gdb)
```

## **CUDA Kernel Debugging**

- cuda-gdb uses most of the same commands as gdb
- One main difference is the idea of CUDA Focus, or the current thread that cuda-gdb is focused on and against which all commands run
  - Query the current focus using:

```
(cuda-gdb) cuda thread lane warp block sm grid device kernel
```

 Example of setting focus to the 128<sup>th</sup> thread in the current block:

```
(cuda-gdb) cuda thread (128)
```

## **CUDA Kernel Debugging**

- printf is another form of CUDA Kernel Debugging
  - Only available on devices of compute capability 2.0 or higher
- Prints are buffered on the device and periodically transferred back to the host for display
  - Size of this buffer configurable with cudaSetDeviceLimit
- Buffer contents are transferred to the host after any CUDA kernel launch, any host-side explicit synchronization, any synchronous memory copies

- Memory Debugging detects memory errors in CUDA kernels that are likely indicative of bugs in the code
  - For example: out-of-bounds memory accesses
- There is a single tool for Memory Debugging, cudamemcheck, which contains two utilities:
  - The memcheck tool
  - The racecheck tool

- The compilation process for cuda-memcheck is more involved than for cuda-gdb
  - Building with full debug options affects performance, which may make memory errors harder to hit
  - Applications should always be compiled with -lineinfo
  - Applications should also be compiled to include symbol information, but doing this varies by platform
    - Linux: -Xcompiler –rdynamic
    - Windows: -Xcompiler /Zi

•

- Once the application is compiled, memcheck can be used to check for 6 different types of memory errors:
  - 1. <u>Memory Access Error</u>: Out-of-bounds or misaligned memory access
  - 2. <u>Hardware Exception</u>: Error reported by hardware
  - 3. malloc/free Errors: Improper use of CUDA dynamic memory allocation
  - 4. <u>CUDA API Errors</u>: Any error return code from a CUDA API call
  - 5. <u>cudaMalloc Memory Leaks</u>: cudaMalloc allocations that are not cudaFree'd
  - 6. <u>Device Heap Memory Leaks</u>: Dynamic memory allocations that are never freed

- The two cuda-memcheck utilities offer very different capabilities:
  - memcheck performs a wide range of memory correctness checks
  - racecheck verifies that \_\_shared\_ memory usage is correct in an application, a particularly difficult task to perform manually
- cuda-memcheck offers a more automated approach to debugging than cuda-qdb

## **CUDA Error Handling**

- Proper error handling is an important part of robust CUDA deployment
  - Every CUDA function returns an error code that must be checked
  - If asynchronous operations are used, this error may be a result of a different asynchronous operation failing
  - Return code of cudaSuccess indicates success
- CUDA also offers a number of error-handling functions

## **CUDA Error Handling**

### cudaError\_t cudaGetLastError();

Retrieve the latest CUDA error, clearing the CUDA runtime's internal error state to be cudaSuccess

#### cudaError t cudaPeekLastError();

 Retrieve the latest CUDA error, but do not clear the CUDA runtime's internal error state

```
const char *cudaGetErrorString(cudaError_t
error);
```

Fetch a human-readable string for the provided error

## **Suggested Readings**

- 1. Chapter 10 in *Professional CUDA C Programming*
- Adam DeConinck. Introduction to the CUDA Toolkit as an Application Build Tool. GTC 2013. http://on-demand.gputechconf.com/gtc/2013/webinar/ cuda-toolkit-as-build- tool.pdf
- 3. Sandarbh Jain. *CUDA Profiling Tools*. GTC 2014. http://on-demand.gputechconf.com/gtc/2014/presentations/S4587-cuda-profiling-tools.pdf
- 4. Thomas Bradley. GPU Performance Analysis and Optimization. 2012. http://people.maths.ox.ac.uk/gilesm/cuda/lecs/NV\_Profiling\_lowres.pdf
- 5. Julien Demouth. CUDA Optimization with NVIDIA Nsight(TM) Visual Studio Edition: A Case Study. GTC 2014. http://on-demand.gputechconf.com/gtc/2014/presentations/S4160- cuda-optimization-nvidia-nsight-vse-case-study.pdf